### **Оценочные материалы при формировании рабочих программ дисциплин (модулей)**

# **Дисциплина: Мультимедиа технологии Направленность (профиль): Программно-информационные системы Направление: 09.03.04 Программная инженерия**

# **Формируемые компетенции:**

### **1. Описание показателей, критериев и шкал оценивания компетенций.**

#### Показатели и критерии оценивания компетенций

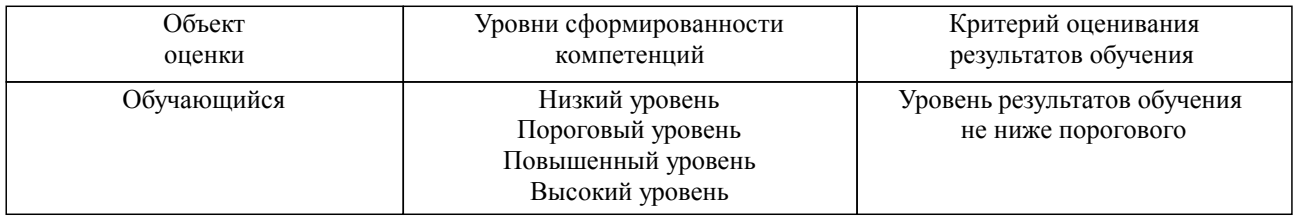

### Шкалы оценивания компетенций при сдаче зачета

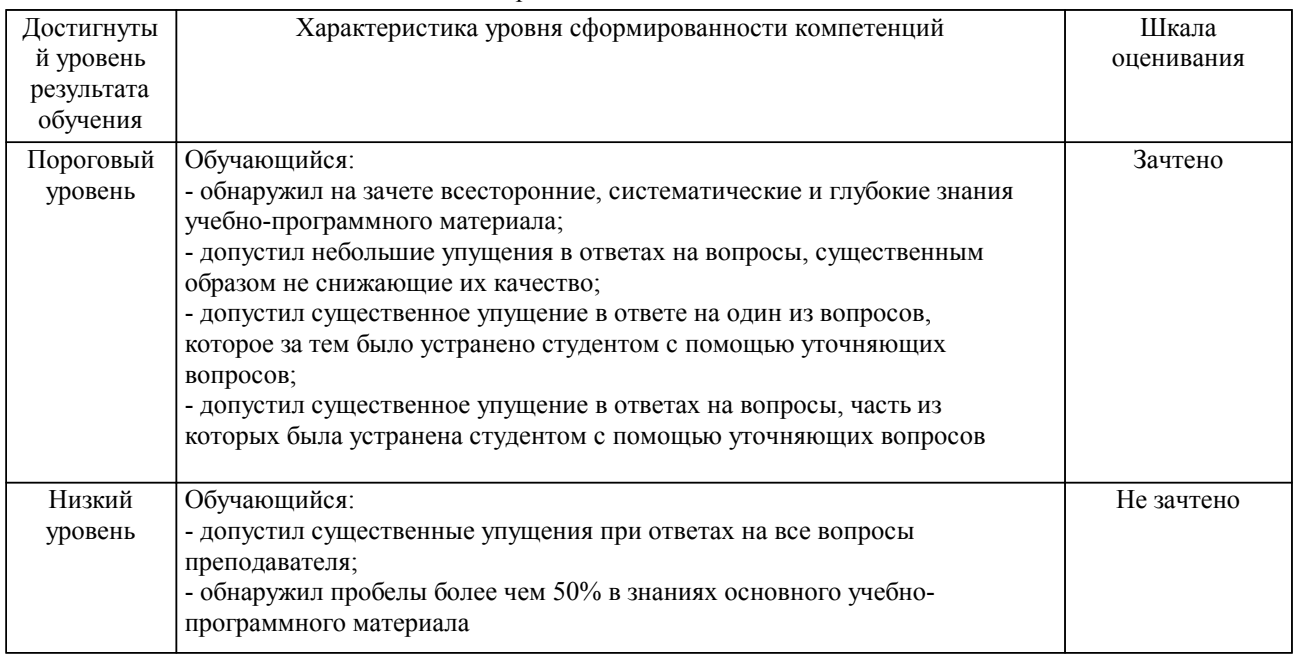

# Описание шкал оценивания

Компетенции обучающегося оценивается следующим образом:

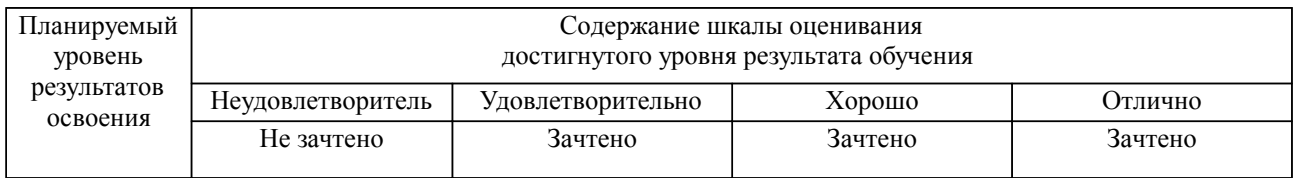

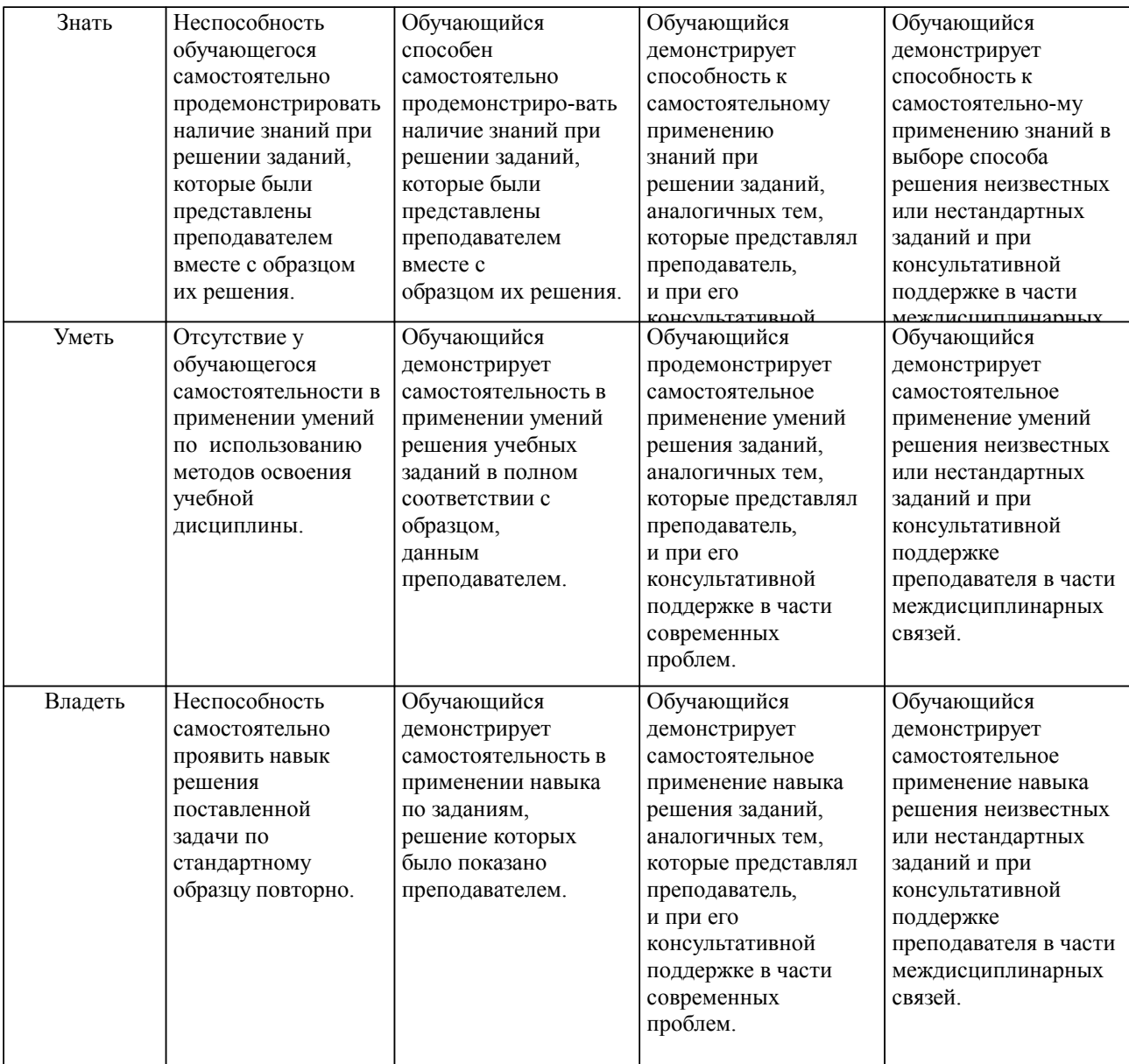

#### **2. Перечень вопросов и задач к экзаменам, зачетам, курсовому проектированию, лабораторным занятиям. Образец экзаменационного билета**

Примерный перечень вопросов к экзамену.

Компетенция УК-1:

- 1. Терминологические и понятийные основы мультимедиа технологий
- 2. Аппаратно-программные средства обеспечения мультимедиа технологий
- 3. Обзор инструментальных средств мультимедиа

Компетенция ПК-6:

- 1. Этапы и методы разработки проекта мультимедиа-приложения
- 2. Технология создания базовых информационных элементов мультимедиа и их связывание
- 3. Составляющие мультимедиа.Текст. Звук .Видео.
- 4. Составляющие мультимедиа.Анимация
- 5. Медиатизация информационного пространства

Примерные практические задачи (задания) и ситуации Компетенция УК-1, ПК-6:

- 1. Разработка 3D модели птицы в среде Blender
- 2. Разработка 3D модели ящерицы в среде Blender<br>3. Разработка 3D модели человека в среде Blender
- 3. Разработка 3D модели человека в среде Blender
- 4. Разработка 3D модели рыбки в среде Blender
- 5. Разработка 3D модели улитки в среде Blender
- 6. Разработка 3D модели кота в среде Blender
- 7. Разработка 3D модели акулы в среде Blender
- 8. Разработка 3D модели собаки в среде Blender
- 9. Разработка 3D модели змеи в среде Blender<br>10. Разработка 3D молели планера в среде Blen
- 10. Разработка 3D модели планера в среде Blender
- 11. Разработка 3D модели автомобиля в среде Blender
- 12. Разработка 3D модели цветка в среде Blender 13. Разработка 3D модели медведя в среде Blender
- 14. Разработка 3D модели льва в среде Blender
- 15. Разработка 3D модели лошади в среде Blender
- 16. Разработка 3D модели дома в среде Blender
- 
- 17. Разработка 3D модели дельфина в среде Blender
- 18. Разработка 3D модели стола в среде Blender<br>19. Разработка 3D молели настольной лампы в с
- 19. Разработка 3D модели настольной лампы в среде Blender
- 20. Разработка 3D модели ножниц в среде Blender

### **3. Тестовые задания. Оценка по результатам тестирования.**

Примерные задания теста

1. Информация о реальных размерах объекта, доступна: (УК-1) В разделе: "единицы измерения" - меню Customize. На панели Utilites. На панели Modify.

2. При добавлении в существующий файл, из ранее сохранённого, отдельных, но входящих в состав группы объектов, группу - необходимо предварительно: (ПК-6)

 Открыть Закрыть. Разгруппировать.

3. Глобально-пространственные модификаторы, в стеке расположены: (УК-1) Непосредственно поверх объекта. Над всеми остальными. По-порядку назначения.

4. Чтобы получить фигуру из формы, требуется выполнить следующее действие: (ПК-6) активизировать видимость на визуализаторе. активизировать видимость в окнах проекций. оставить настройки - "ПО-умолчанию".

5. Составные объекты: (УК-1) Состоят из объектов. Создаются средствами программы. Создаются из других объектов.

6. Раздел модификатора Edit Poly -(Редактирование полигональной сетки), служащий для деформации при помощи рисования, называется: (ПК-6)

 Paint Selection. Paint Deformation. Soft Selection.

Полный комплект тестовых заданий в корпоративной тестовой оболочке АСТ размещен на сервере УИТ ДВГУПС, а также на сайте Университета в разделе СДО ДВГУПС (образовательная среда в личном кабинете преподавателя).

Соответствие между бальной системой и системой оценивания по результатам тестирования устанавливается посредством следующей таблицы:

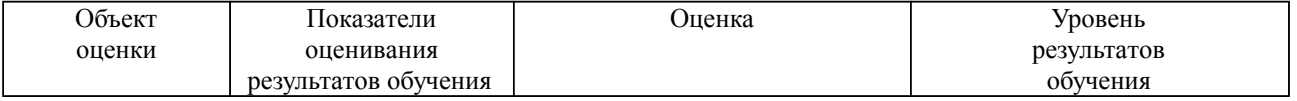

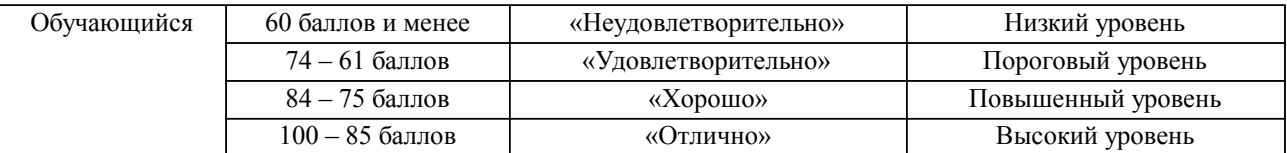

### **4. Оценка ответа обучающегося на вопросы, задачу (задание) экзаменационного билета, зачета, курсового проектирования.**

Оценка ответа обучающегося на вопросы, задачу (задание) экзаменационного билета, зачета

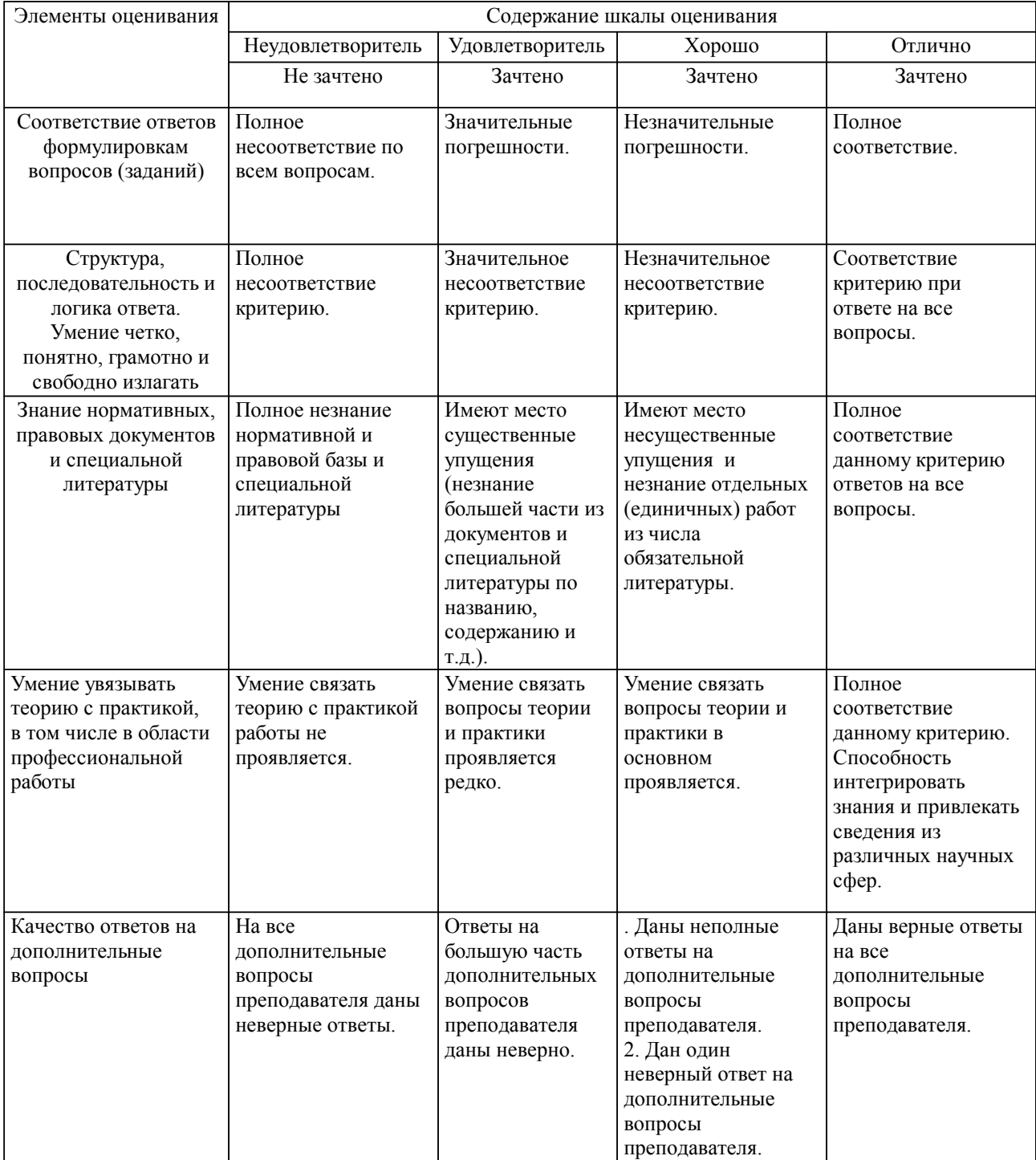

Примечание: итоговая оценка формируется как средняя арифметическая результатов элементов оценивания.